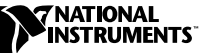

# **IMAQ VISION FOR G**

**Version 5.0**

IMAQ Vision for G adds multipurpose image processing and machine vision capabilities to LabVIEW and BridgeVIEW. These release notes describe system requirements, provide installation instructions, and contain updated information about IMAQ Vision for G.

### **System Requirements**

To run IMAQ Vision 5.0 on your machine, you must have the following minimum system requirements:

- Microsoft Windows NT version 4.0 or Windows 98/95
- 40 MB or more of free hard disk space
- At least 32 MB RAM for optimal performance
- NI-IMAQ 2.2 or higher if you use NI-IMAQ driver software. See the *[Important Information for NI-IMAQ Users](#page-1-0)* section in these notes for details.
- One of the following application software packages:
	- LabVIEW 5.1 or higher
	- BridgeVIEW 2.1 or higher

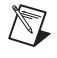

**Note** Consult the LabVIEW or BridgeVIEW release notes for their required system configurations.

*BridgeVIEW* ™, *IMAQ* ™, and *LabVIEW* ™ *are trademarks of National Instruments Corporation. Product and company names mentioned herein are trademarks or trade names of their respective companies.*

### **Installation Instructions**

Follow these instructions to install IMAQ Vision 5.0 on your Microsoft Windows NT/98/95 machine:

 $\mathbb{N}$ 

**Note** LabVIEW and BridgeVIEW are equipped with tools that automatically update applications built with IMAQ Vision 4.1.1 or earlier to conform with IMAQ Vision 5.0. If you have a previous version of LabVIEW or BridgeVIEW, upgrade to LabVIEW 5.1 or BridgeVIEW 2.1 before installing IMAQ Vision 5.0.

- 1. Insert the IMAQ Vision for G installation CD.
- 2. If you do not have autorun enabled, double-click on setup.exe. If you have autorun enabled, setup.exe will run automatically.
- 3. Follow the instructions on your screen.

### <span id="page-1-0"></span>**Important Information for NI-IMAQ Users**

NI-IMAQ 2.2 is available on your IMAQ Vision installation CD. If you use NI-IMAQ driver software, you must upgrade to NI-IMAQ 2.2 or higher before using IMAQ Vision 5.0. During IMAQ Vision 5.0 installation, the installer will ask if you want to upgrade older versions of NI-IMAQ. Upgrade at this time if you plan to use National Instruments IMAQ hardware with your system.

#### **Changes to IMAQ Vision VIs Since Version 4.1.1**

Some VIs and libraries have moved to new locations. These changes are summarized below.

- IMAQ Interlace has been moved from the **External Library Support** palette to the **Tools (image)** palette.
- IMAQ Shape Match Tool has been moved from the **Inspection Tools** palette to the **Searching and Matching** palette.

#### **New Functionality**

IMAQ Vision 5.0 has added functionality in the form of pattern matching, enhanced color support, enhanced ROI support, and new file formats.

#### **New VIs**

The following is a list of VIs added to IMAQ Vision 5.0. These VIs support pattern matching, provide color support, support new file formats, and add other additional functionality. You can find descriptions of these new VIs in the *IMAQ Vision for G Reference Manual* and the IMAQ Vision for G online help, both of which were installed on your machine during installation.

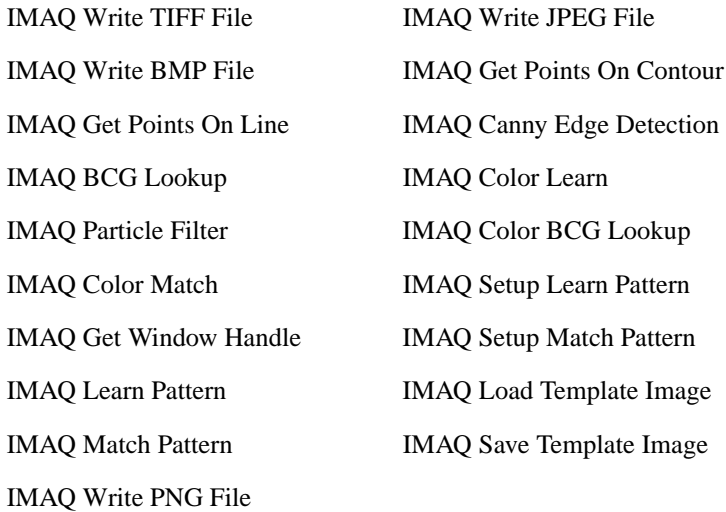

#### **Pattern Matching**

The Pattern Matching.llb library contains pattern matching tools. For reference information about these VIs, see Chapter 18, *Searching and Matching VIs*, in the *IMAQ Vision for G Reference Manual*. For conceptual information, see Chapter 9, *Pattern Matching*, in the *IMAQ Vision User Manual*.

#### **Color**

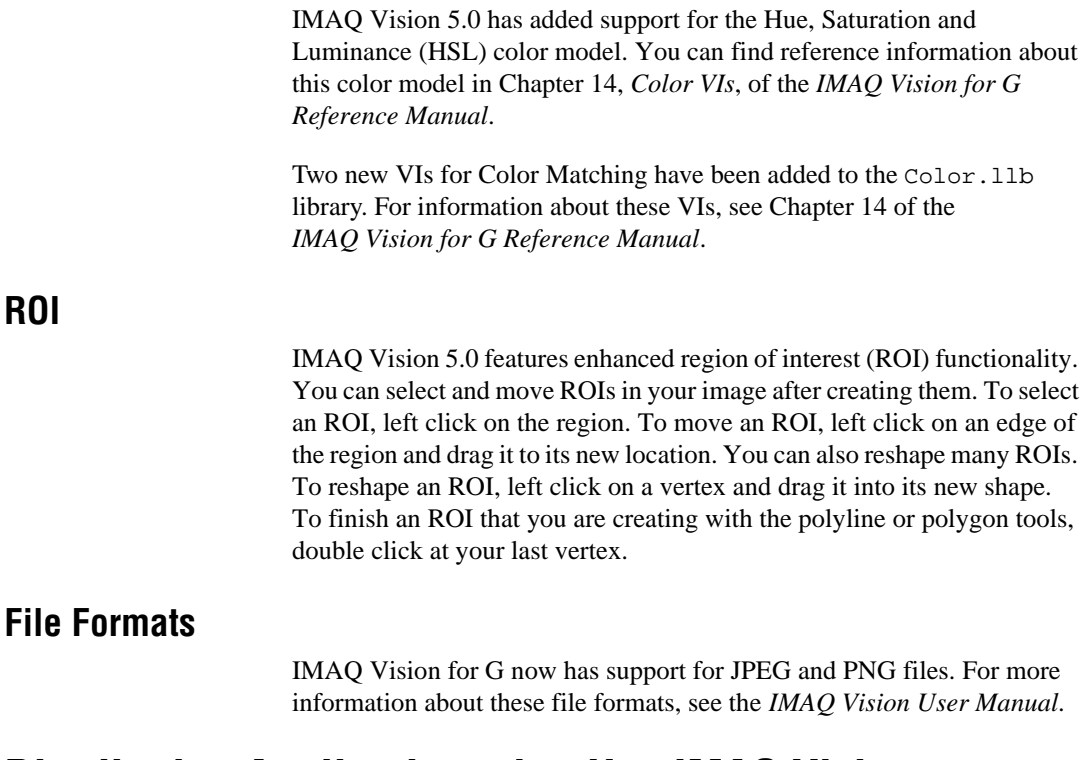

## **Distributing Applications that Use IMAQ Vision**

If you want to distribute an application developed with IMAQ Vision, install nivissvc.dll and nivision.dll in the system directory of every target machine. These .dll files were installed in your system directory when you installed IMAQ Vision 5.0. Copy the .dll files from your system directory to the system directories of the target machines or to an installation CD.

Before distributing an application developed with IMAQ Vision, you must have an IMAQ Vision run-time license for each target machine. Contact National Instruments at 1-800-433-3488 to purchase run-time licenses.

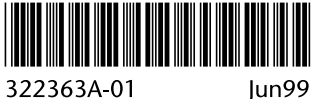